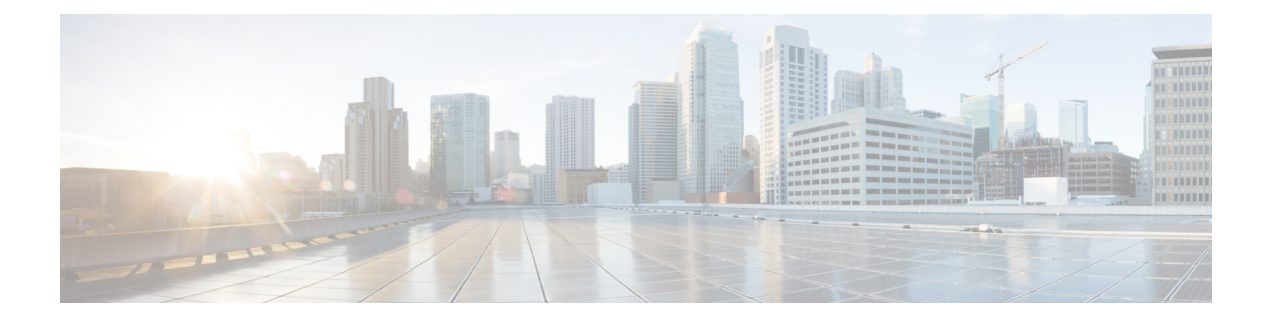

# **Services Commands**

- [connectorctl](#page-1-0) service restart, on page 2
- [connectorctl](#page-2-0) service status, on page 3
- [connectorctl](#page-3-0) service stop, on page 4
- [connectorctl](#page-4-0) service network, on page 5

#### <span id="page-1-0"></span>**connectorctl service restart**

This command restarts all the Cisco Spaces: Connector services. To enable debug logs, use the -l keyword is specified.

**connectorctl service restart -s** *service-name* [ **-l** *debug-level* [ **-d** *debug-period-in-minutes* ] ]

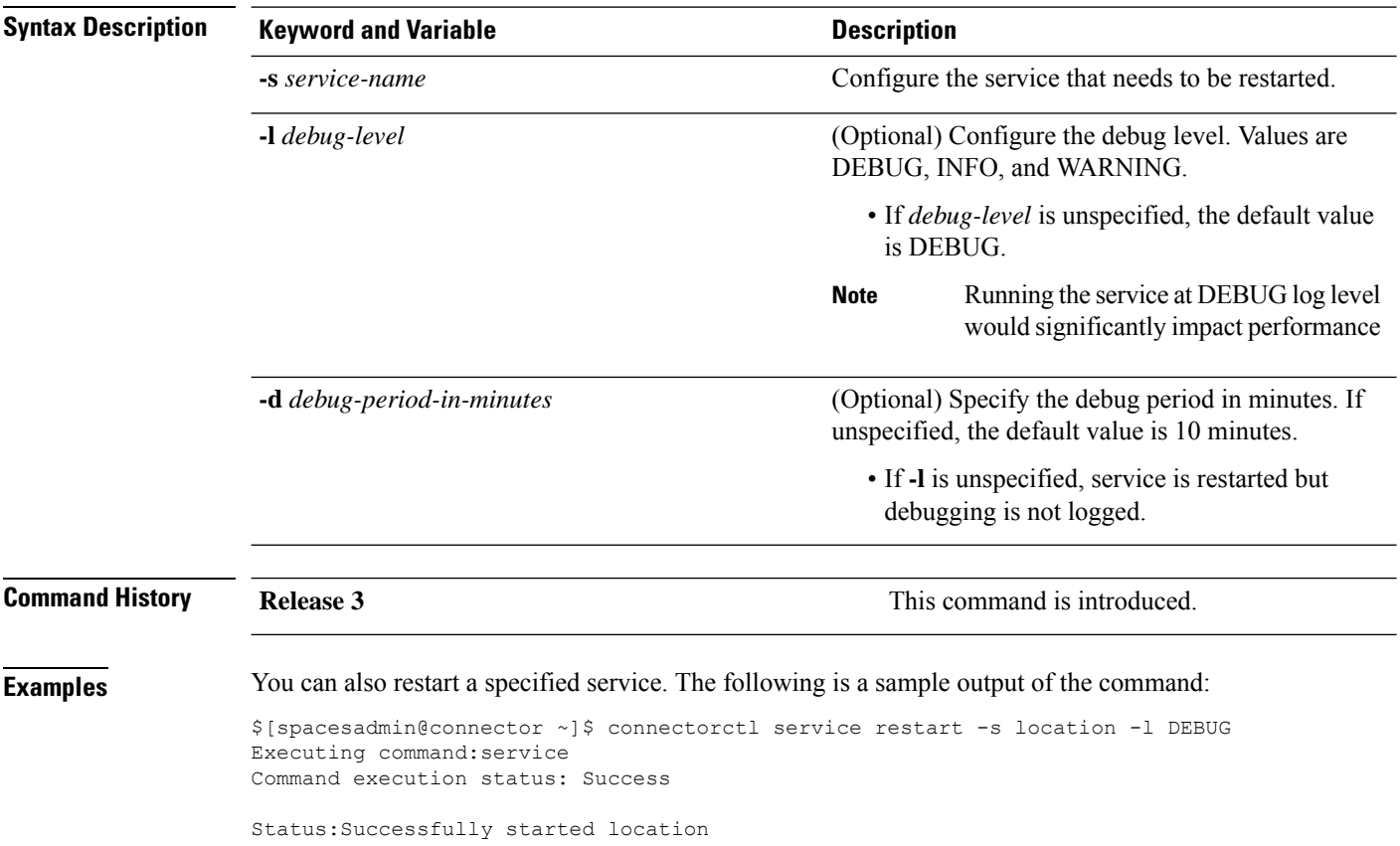

### <span id="page-2-0"></span>**connectorctl service status**

To display the status of all the services running on the Cisco Spaces: Connector, use the **connectorctl service status** command.

**connectorctl service status** [ **-s** *service-name* ]

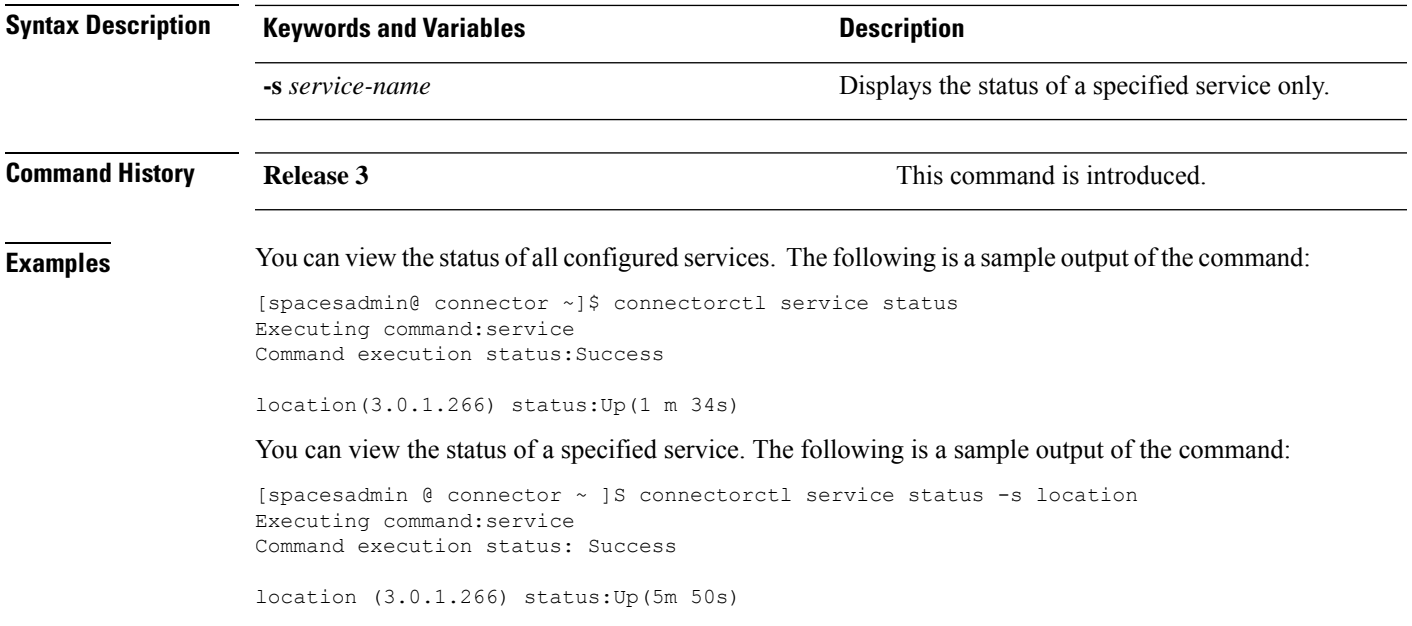

## <span id="page-3-0"></span>**connectorctl service stop**

To stop the specified service running on the Cisco Spaces: Connector, use the **connectorctl service stop** command. .

**connectorctl service stop** [ **-s** *service-name* ]

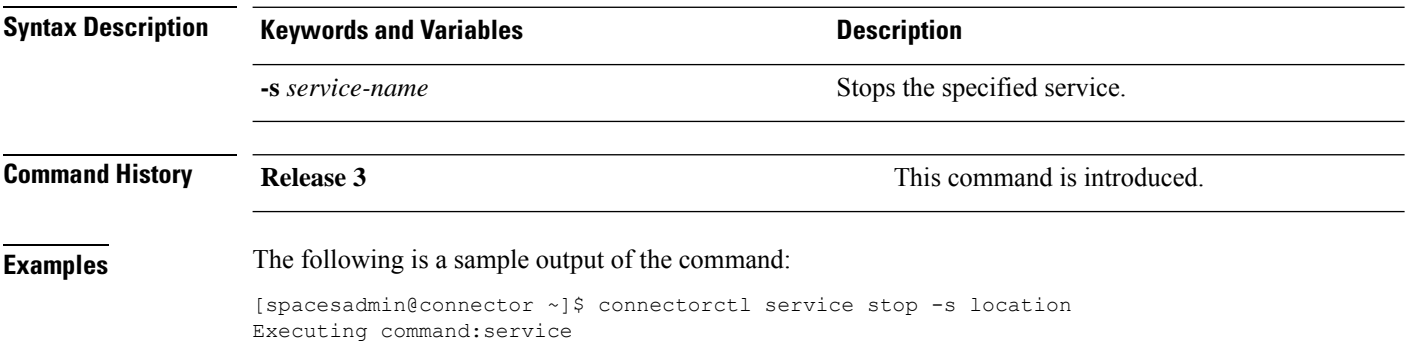

Command execution status:Success ----------------------- Status:Successfully stopped location

### <span id="page-4-0"></span>**connectorctl service network**

To configure the Cisco Spaces: Connector services network, use the **connectorctl service network** command.

**connectorctl service network** { **-r** | **-i** *ip-address* | **-c** *cidr* | **-s** }

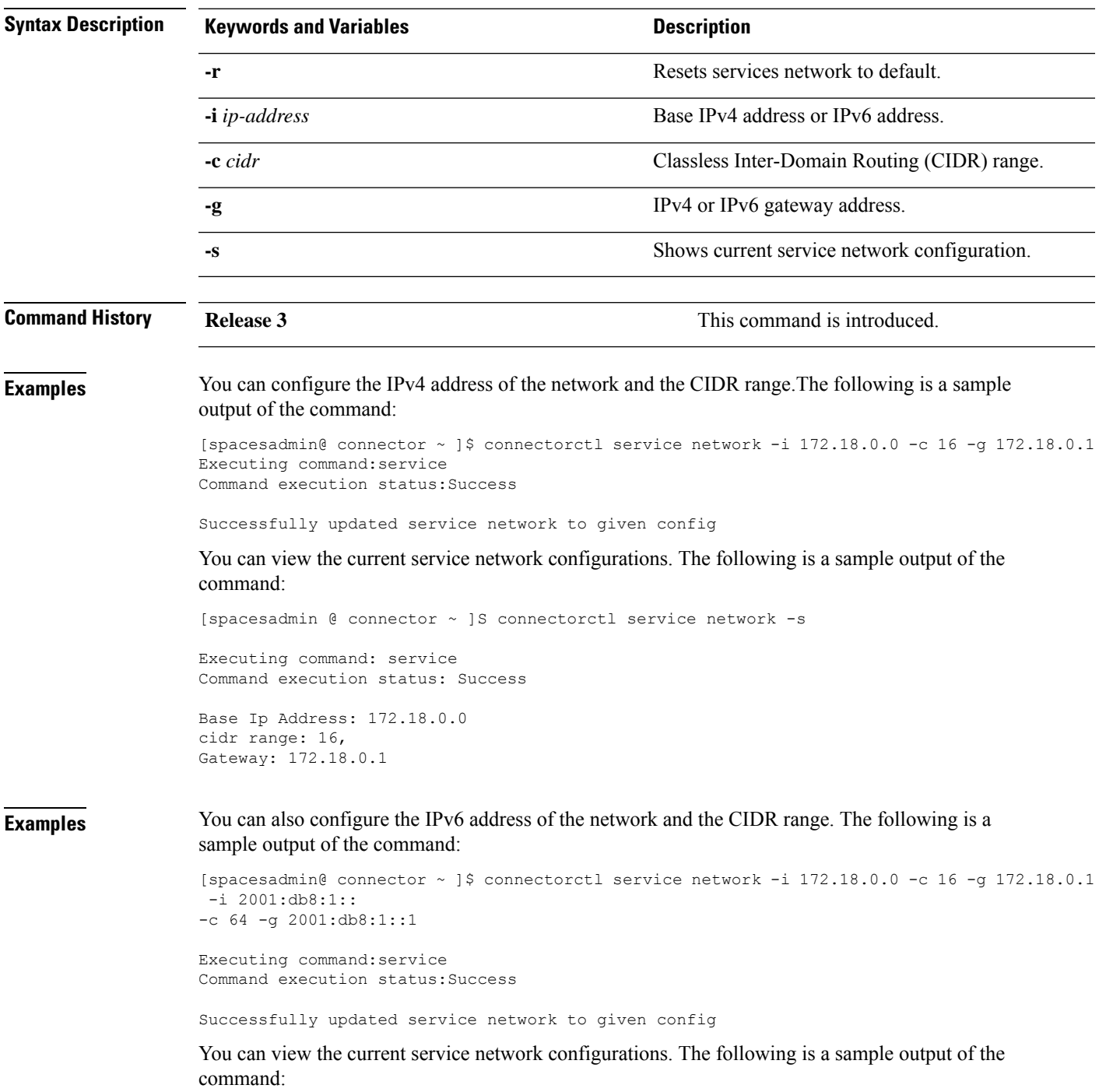

[spacesadmin @ connector ~ ]S connectorctl service network -s Executing command:service Command execution status:Success ----------------------- Base Ip Address: 172.18.0.0 2001:db8:1:: cidr range: 16, 64, Gateway: 172.18.0.1 2001:db8:1::1